Tallinna Ülikool

Digitehnoloogiate instituut

Informaatika õppekava

# **Ravimite hinnavaatluse mobiilirakenduse prototüübi loomine iOS platvormile**

Bakalaureusetöö

Autor: Elinda Tragel

Juhendaja: Romil Rõbtšenkov

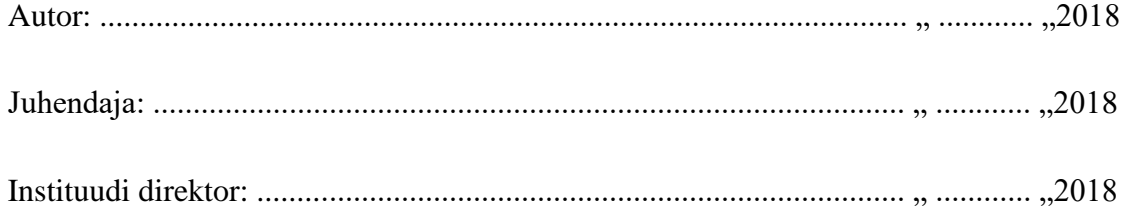

Tallinn 2018

# **Autorideklaratsioon**

Deklareerin, et käesolev bakalaureusetöö on minu töö tulemus ja seda ei ole kellegi teise poolt varem kaitsmisele esitatud. Kõik töö koostamisel kasutatud teiste autorite tööd, olulised seisukohad, kirjandusallikatest ja mujalt pärinevad andmed on viidatud.

........................ ................................................

(kuupäev) (autor)

# **Lihtlitsents lõputöö reprodutseerimiseks ja lõputöö üldsusele kättesaadavaks tegemiseks**

Mina, Elinda Tragel (sünnikuupäev: 13.08.1994)

- 1. Annan Tallinna Ülikoolile tasuta loa (lihtlitsentsi) enda loodud teose "Ravimite hinnavaatluse mobiilirakenduse prototüübi loomine iOS platvormile", mille juhendaja on Romil Rõbtšenkov, säilitamiseks ja üldsusele kättesaadavaks tegemiseks Tallinna Ülikooli Akadeemilise Raamatukogu repositooriumis.
- 2. Olen teadlik, et punktis 1 nimetatud õigused jäävad alles ka autorile.
- 3. Kinnitan, et lihtlitsentsi andmisega ei rikuta teiste isikute intellektuaalomandi ega isikuandmete kaitse seadusest tulenevaid õigusi.

Tallinnas,

*(digitaalne) allkiri ja kuupäev*

# **Sisukord**

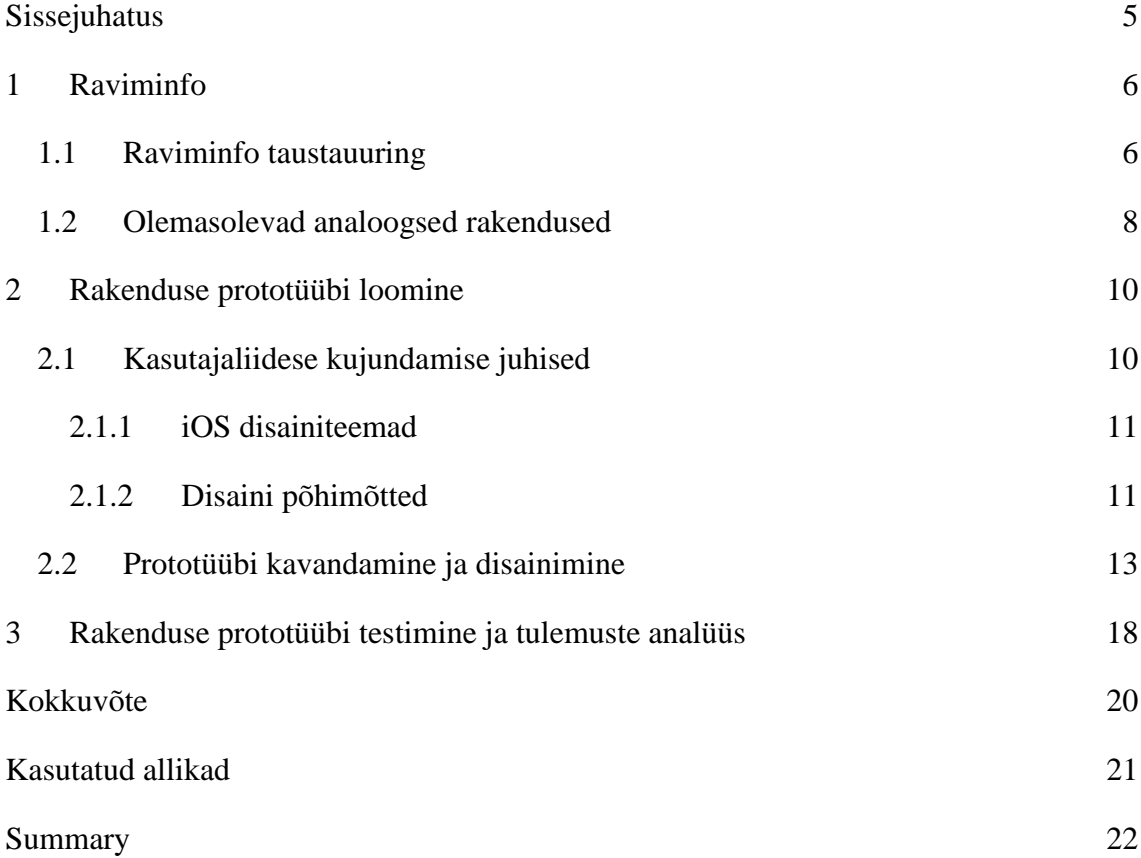

# <span id="page-4-0"></span>**Sissejuhatus**

Nutitelefonide kasutajaid on tänapäeval väga palju ning nende arv aina kasvab. Seepärast on oluline, et kõik vajalik informatsioon oleks mugavalt ühte allikasse koondatud.

Käesoleva bakalaureusetöö eesmärgiks on luua Apple<sup>1</sup> App Store<sup>2</sup>'is varem olemasoleva aegunud Raviminfo rakenduse asemele kaasaegsema disaini ja intuitiivse kasutajaliidesega iOS<sup>3</sup> operatsioonisüsteemile suunatud mobiilirakenduse prototüüp. Taolise rakenduse abil saaksid kasutajad vajalikke ravimeid võimalikult soodsa hinna eest ja neile sobiva asukohaga apteegist kiirelt leida.

Bakalaureusetöö teema valikul mängis rolli autori huvi iOS rakenduste disaini ja arenduse ning farmaatsia valdkonna vastu. Samuti innustas autorit antud teemal kirjutama aspekt, et nüüdseks ei ole enam Raviminfo rakendust võimalik alla laadida, kuna see on Apple'i poolt App Store'ist eemaldatud. Apple hoiatas iOS 10.3 kasutajaid, et iOS 11 lõpetab ametlikult toetuse 32-bitistele rakendustele. Kõik 32-bitised rakendused keelduvad käivitumast ning selle asemel tekib ekraanile teade, mis survestab arendajat rakendusele 64-bitist uuendust avaldama. Vanemad iPhone'id ja iPadid, millel on 32-bitised protsessorid, ei saa üldse operatsioonisüsteemi iOS 11 peale uuendada (Mayo, 2017).

Bakalaureusetöö koosneb kolmest peatükist. Esimeses peatükis antakse ülevaade varem kättesaadavast vanast Raviminfo rakendusest ning uuritakse, kuidas on seis sellega antud töö kirjutamise hetkel. Näidetena on ära toodud olemasolevad analoogsed rakendused, et saada autori poolt loodava prototüübi jaoks ideid disaini ning lahenduste osas. Teine peatükk sisaldab ülevaadet loodava rakenduse prototüübi kavandamisest ja disainimisest. Samuti tutvustatakse Apple'i poolt kirja pandud iOS'i kasutajaliidese kujundamise juhiseid. Viimane peatükk koosneb autori poolt valminud klikitava prototüübi testimisest, selle analüüsist ning tulemustest.

<sup>1</sup> Apple[: https://www.apple.com/](https://www.apple.com/)

 $^{2}$  App Store:<https://itunes.apple.com/us/genre/ios/id36?mt=8>

<sup>&</sup>lt;sup>3</sup> iOS[: https://developer.apple.com/ios/](https://developer.apple.com/ios/)

# <span id="page-5-0"></span>**1 Raviminfo**

Varem kättesaadav Raviminfo rakendus oli arendatud Martin Velsi poolt Tartu Ülikooli bakalaureusetöö "Development of a mobile pharmaceutical information environment" raames aastal 2011. Käesolevas peatükis on Raviminfo rakendusest ülevaate andmiseks suurel määral toetutud nimetatud tööle ning samuti uuritud, kuidas on antud rakendusega olukord autori töö kirjutamise hetkel. Põgusalt tutvustatakse ka teisi olemasolevaid analoogseid rakendusi, et saada mõtteid disaini ning lahenduste osas.

### <span id="page-5-1"></span>**1.1 Raviminfo taustauuring**

Peamine motivatsioon raviminfo.ee<sup>4</sup> veebilehelt andmeid kätte saava mobiilirakenduse loomiseks oli nutitelefonide omanikele parema kasutajakogemuse pakkumine. Spetsiaalselt iPhone'i jaoks disainitud rakendust kasutades on nii apteekide kui ka nendes sisalduvate ravimite otsimine mugavam kui tavapärase raviminfo.ee veebilehe sirvimine mobiiltelefoni veebibrauseriga (Vels, 2011). Raviminfo rakendust on uuendatud ainult ühel korral - 2012. aastal, millega kaasnes kõigest uus logo Südameapteegi jaoks (App Store, 2015).

Raviminfo koosneb kolmest põhifunktsioonist: teabe hankimine üle 250 apteegi kohta Eestis, nendes apteekides saadaval olevate toodete otsimine ning ravimite sirvimine kategooriatesse kuuluvuse järgi ja toodete otsimine nende kategooriate järgi. Võimalik on näha apteekide asukohti geograafilisel kaardil ja leida apteekide kaugused rakenduse kasutaja füüsilisest asukohast. Samuti on saadaval üksikasjalik teave apteekides müüdavate kaupade kohta, näiteks erinevad hinnad, pakendi infoleht ja pilt, ning diagnoosid (App Store, 2015).

Vels (2011) on oma bakalaureusetöös kirjutanud, et veebileht raviminfo.ee sisaldab informatsiooni üle 250 apteegi kohta üle kogu Eesti ja need apteegid kasutavad spetsiaalset tarkvara ( $RAX^5$  ja selle järeltulijat Noom<sup>6</sup>), et edastada oma kaubavarude kohta infot raviminfo-serverisse. Eestis on veel üks sarnane veebileht apteegiinfo.ee,

<sup>&</sup>lt;sup>4</sup> raviminfo.ee:<http://www.raviminfo.ee/>

<sup>5</sup> RAX:<https://www.raxtechnology.com/>

<sup>6</sup> Noom:<https://noom.ee/>

mis sisaldab teavet teist tarkvara (Hansasoft<sup>7</sup>) kasutavate apteekide kohta. Apteegiinfo.ee-s on saadaval ligikaudu 120 apteegi hinnakirjad. Samuti on olemas selle veebisaidi mobiilne versioon, kuid kahjuks on see iPhone'il praktiliselt kasutu, kuna leht on kuvatud väga kitsa ribana lehe keskosas. Selleks, et näha, mis ekraanil tegelikult kuvatakse, on vaja iga kord pärast uue lehe laadimist suumivat žesti kasutades käsitsi lehe suurust muuta.

Käesoleva bakalaureusetöö kirjutamise ajal oli raviminfo.ee veebilehel informatsiooni üle 320 apteegi kohta (Raviminfo.ee, kuupäev puudub). Apteegiinfo.ee veebisait sisaldas töö valmimise hetkel teavet ligikaudu 250 apteegi kohta, millest 227 apteegil oli hinnakiri saadaval (Apteegiinfo, kuupäev puudub). Kumbki veebileht ei ole siiani mobiilibrauserile optimeeritud.

Antud töö kirjutamise hetkel ei olnud enam Raviminfo rakendus App Store'is saadaval. Rakenduse infole ligipääsemiseks kasutas töö autor veebi digitaalset arhiivi Wayback Machine<sup>8</sup>.

Juhul kui Raviminfo rakendus on juba varasemast ajast seadmesse paigaldatud, siis hetkel uusimal operatsioonisüsteemi versioonil iOS 12.1.2 antud rakendust avades tuleb ekraanile [Joonis 1](#page-6-0) kuvatud teade, mis selgitab, et rakendusele on antud iOS versioonil töötamiseks vajalik arendajapoolne uuendus.

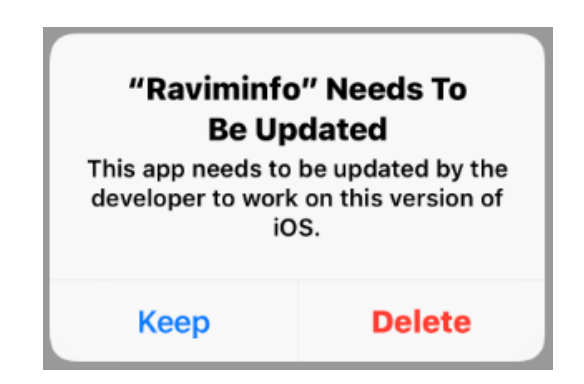

**Joonis 1. Teade iOS 12.1.2 opsüsteemiga seadmest**

<span id="page-6-0"></span><sup>7</sup> Hansasoft:<http://hansasoft.ee/et/>

<sup>8</sup> Wayback Machine:<https://archive.org/web/>

# <span id="page-7-0"></span>**1.2 Olemasolevad analoogsed rakendused**

Järgnevalt tutvustatakse teisi olemasolevaid analoogseid rakendusi, et saada antud töö raames loodava prototüübi jaoks ideid disaini ning lahenduste osas.

Vels (2011) on oma bakalaureusetöös võrrelnud viit sarnast rakendust mujalt maailmast: CVS Pharmacy, PulsePharmacy, PharmacyIrl, Walgreens ja Apotheken. Kolm nendest (CVS Pharmacy, Walgreens, Apotheken) on endiselt iOS 12 operatsioonisüsteemile App Store'is saadaval.

BENU<sup>9</sup> apteegiketil on ka oma rakendus olemas nii App Store'is (App Store, 2018) kui ka Google Play Store'is (Google Play, 2018).

Esmakordsel käivitamisel küsib rakendus, kas kasutaja soovib teadete saamist antud rakenduse poolt. Seejärel uuritakse kas kasutajal on juba BENU lojaalsusprogrammis registreeritud kasutaja olemas. Kui kasutaja vastab jaatavalt, libiseb ekraanile sisselogimise vaade. Kui kasutaja vastab eelnevalt eitavalt, siis tekib ekraanile registreerimisvorm.

Eelnevas vaates on võimalik ülevalt paremast nurgast saada keelevaliku vaatesse, kus saab eesti ja inglise keele vahel valida.

Kui kasutaja logib sisse, avaneb esimese asjana tema profiilivaade [\(Joonis 2\)](#page-8-0), kus tal on võimalik näha oma lojaalsuskaardi allahindlusskeemi ja BENU punkte ning minna edasi enda varasemaid oste uurima või siis salasõna muutma. Profiilivaates saab ka välja logida.

<sup>9</sup> BENU:<http://www.benu.ee/>

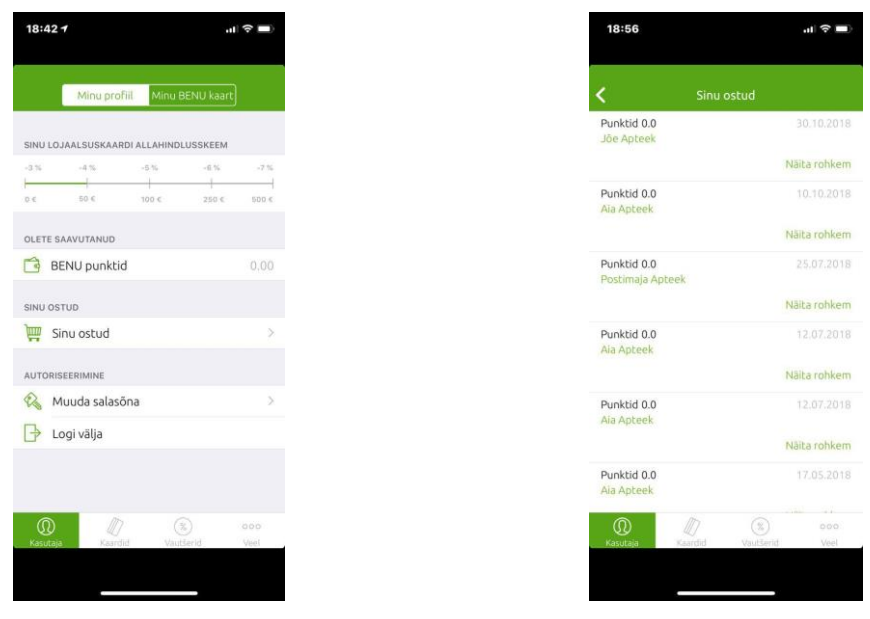

**Joonis 2. Kasutaja profiilivaade Joonis 3. Ostude ajalugu**

<span id="page-8-1"></span>

<span id="page-8-0"></span>Kasutaja varasemate ostude nimekirjas on näha täpselt millisest BENU apteegist ja mis kuupäeval on ostud sooritatud [\(Joonis 3\)](#page-8-1). Lingi "Näita rohkem" alt avaneb detailne info kaardi numbri, ostetud toodete nimetustega ja hinnaga.

Rakenduse alumiselt menüüribalt kõige paremal asuvasse vaatesse "Veel" navigeerides avaneb kasulike lisafunktsioonidega vaade [\(Joonis 4\)](#page-9-2), kus kasutaja saab minna "Minu ravimid" vaatesse, kus tal seejärel on võimalik soovi korral vajalikele ravimetele meeldetuletusi seada ning samuti määrata endale kindel ravimite annustamise plaan. Negatiivse küljena võib välja tuua, et meeldetuletuse seadistamiseks oli liiga palju samme vaja teha.

"Poed" vaatesse liikudes avaneb kaart kõikide BENU apteekidega [\(Joonis 5\)](#page-9-3).

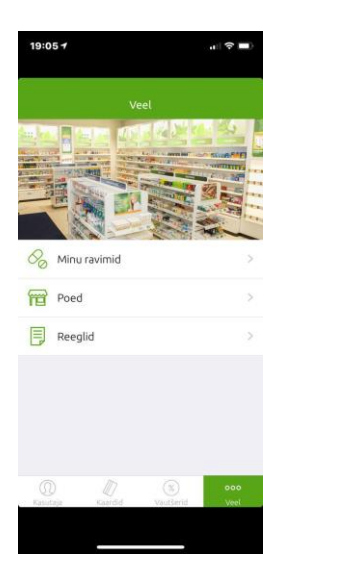

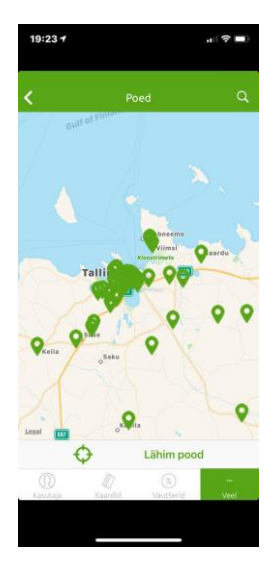

**Joonis 4. Lisafunktsioonidega vaade Joonis 5. Kaardivaade**

<span id="page-9-3"></span>

# <span id="page-9-2"></span><span id="page-9-0"></span>**2 Rakenduse prototüübi loomine**

Käesolevas peatükis antakse ülevaade loodava rakenduse prototüübi disainiprotsessist. Kõigepealt tutvustatakse Apple'i poolt kirja pandud iOS'i kasutajaliidese kujundamise juhiseid ning kasutatakse neid loodava prototüübi kavandamisel ja disainimisel. Seejärel kirjeldatakse rakenduse ideed, funktsionaalsust ning valitakse sobivad vahendid prototüübi loomiseks.

### <span id="page-9-1"></span>**2.1 Kasutajaliidese kujundamise juhised**

Edukas kasutajaliidese disain ei ole pealiskaudne. Hea kasutajaliides täiustab iOS rakenduse navigatsiooni, interaktiivsust ja ligipääsetavust (LinkedIn Corporation, 2018).

Kasutajakogemuse kavandajad ja disainerid ning kõik, kes peavad mõistma mitmesuguste kasutajaliideste tõhusa kujundamise põhimõtteid, peavad ammutama oma teadmistepagasist, millised teemad ja elemendid vastavad igale disainistiilile. See muudab madala detailsusega prototüüpimise palju lihtsamaks ning aitab leida õiget lahendust konkreetse kasutajaliidese nõuete jaoks (NONA – Medium, 2017).

#### <span id="page-10-0"></span>**2.1.1 iOS disainiteemad**

Rakenduse kujundajatel on võimalus pakkuda erakordset toodet, mis tõuseb App Store'i edetabelite tippu. Selleks on vajalik täita kõrgeid ootusi kvaliteedi ja funktsionaalsuse osas.

Kolm peamist teemat eristavad iOS operatsioonisüsteemi teistest platvormidest (Apple Inc., 2018):

- 1. **Selgus.** Kogu süsteemi ulatuses on tekst igas suuruses loetav, ikoonid täpsed ja selged, kaunistused peened ja asjakohased ning teravdatud fookus funktsionaalsusele motiveerib disaini. Negatiivne ruum, värv, fondid, graafika ja kasutajaliidese elemendid tõstavad olulise sisu peenelt esile ja annavad edasi interaktiivsust.
- 2. **Läbimõeldus.** Voolav liikumine ning terav ja kaunis kasutajaliides aitavad inimestel mõista ja suhelda sisuga ilma sellega kunagi konkureerimata. Sisu täidab tavaliselt kogu ekraani, samal ajal kui läbipaistvus ja hägusus vihjavad sageli enamale. Ekraaniservade, gradientide ja taustavarjude minimaalne kasutus tagab liidese valguse ja õhulisuse, kindlustades samal ajal sisu esmatähtsuse.
- 3. **Sügavus.** Erinevad visuaalsed kihid ja realistlik liikumine annavad edasi hierarhiat, elujõudu ja hõlbustavad mõistmist. Puutetundlikkus ja avastatavus suurendavad naudingut ning võimaldavad juurdepääsu funktsionaalsusele ja lisasisule konteksti kaotamata. Sisus navigeerides annavad üleminekud sügavustaju.

#### <span id="page-10-1"></span>**2.1.2 Disaini põhimõtted**

Mõju ja jõudluse maksimeerimiseks tasub rakenduse identiteedi kujutlemisel meeles pidada järgmisi põhimõtteid (Apple Inc., 2018):

● **Esteetiline terviklikkus.** Esteetiline terviklikkus näitab, kui hästi rakenduse välimus ja käitumine integreeruvad selle funktsiooniga. Näiteks rakendus, mis aitab inimestel tõsist ülesannet täita, hoiab neid keskendununa, kasutades peenet tagasihoidlikku graafikat, standardkontrolle ning ettearvatavat käitumist. Teiselt poolt kaasahaarav rakendus, näiteks mäng, võib pakkuda lummavat väljanägemist, mis tõotab lõbu ja põnevust, innustades samal ajal avastamist.

- **Järjepidevus.** Järjepidev rakendus täidab tuttavaid standardeid ja paradigmasid, kasutades süsteemi poolt pakutavaid kasutajaliidese elemente, üldtuntud ikoone, standardseid tekstistiile ja ühtset terminoloogiat. Rakendus sisaldab funktsioone ja käitumist inimeste poolt eeldatavatel viisidel.
- **Otsene juhtimine.** Ekraanil oleva sisu otsene juhtimine köidab inimesi ning hõlbustab mõistmist. Kasutajad kogevad vahetut juhtimist seadet pöörates või ekraanil oleva sisu mõjutamiseks žeste kasutades. Läbi otsese juhtimise saavad nad oma toimingute koheseid märgatavaid tulemusi näha.
- **Tagasiside.** Tagasiside kinnitab toiminguid ja näitab tulemusi informeerimaks inimesi. Sisseehitatud iOS'i rakendused pakuvad igale kasutaja toimingule märgatavat tagasisidet. Interaktiivsed elemendid on vajutusel põgusalt esile tõstetud, edenemisnäiturid edastavad pikaajaliste operatsioonide staatust ning animatsioon ja heli aitavad toimingute tulemusi selgitada.
- Metafoorid. Inimesed õpivad kiiremini, kui rakenduse virtuaalsed objektid ja toimingud on metafoorid tuttavatest kogemustest — kas juurdunud reaalsest või digitaalsest maailmast. Metafoorid toimivad iOS'is hästi, sest inimesed suhtlevad ekraaniga füüsiliselt. Nad liigutavad vaateid eest ära avaldamaks allpool asetsevat sisu. Lohistavad ja nihutavad sisu. Vajutavad lüliteid, reguleerivad liugureid ning kerivad läbi valikuvariantide. Isegi sirvivad raamatute ja ajakirjade lehekülgi.
- **Kasutaja kontroll.** Läbi kogu iOS operatsioonisüsteemi on kontroll inimeste, mitte rakenduste, käes. Rakendus võib soovitada tegevussuunda või hoiatada ohtlike tagajärgede eest, kuid tavaliselt on rakenduse poolt otsuse vastuvõtmine viga. Parimad rakendused leiavad õige tasakaalu kasutajate lubamise ja soovimatute tulemuste vältimise vahel. Hoides interaktiivseid elemente tuttavate ja ettearvatavatena, kinnitades hävitavaid toiminguid, ning hõlbustades tegevuste tühistamist, isegi kui need on juba käimas, saab rakendus lasta inimestel tunda, et nende käes on kontroll.

# <span id="page-12-0"></span>**2.2 Prototüübi kavandamine ja disainimine**

Loodava rakenduse põhiidee seisneb selles, et kasutaja saab kõiki apteekides müüdavaid ravimeid ja tooteid võimalikult soodsa hinna eest ning kasutajale sobiva asukohaga apteegist mugavalt leida.

Rakenduse prototüübi algfaasis kavandamine toimus valgetahvli [\(Joonis 6\)](#page-12-1) peal. Pildil on kujutatud loodava prototüübi põhivaated. Nooled tähistavad vaadete vahelist liikumist.

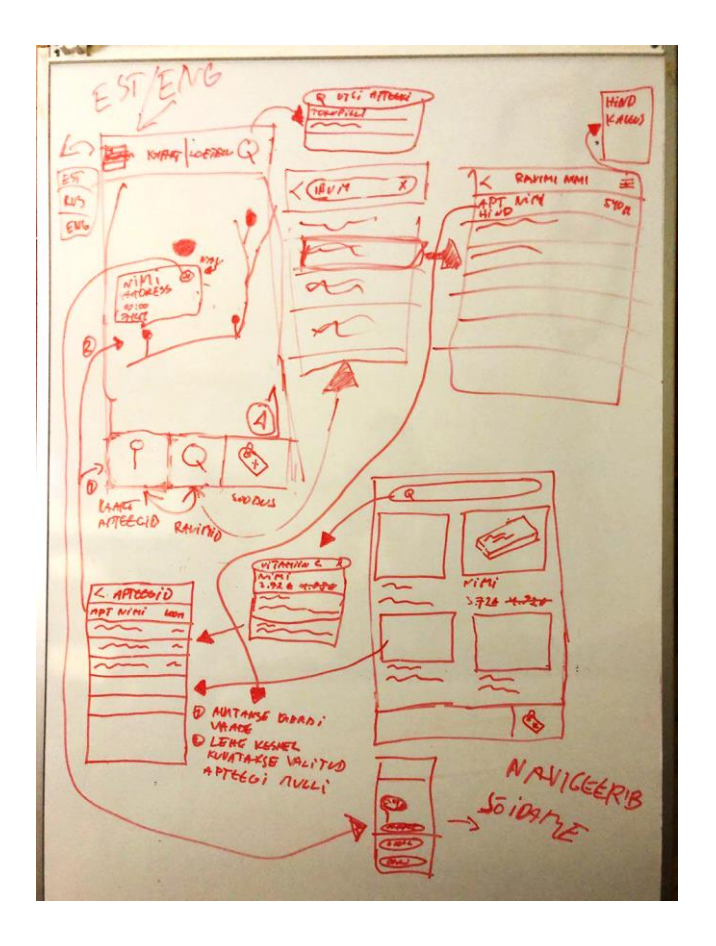

<span id="page-12-1"></span>**Joonis 6. Prototüübi kavandamine valgetahvlil**

Järgmise sammuna said prototüübi ekraanivaated disainitud Sketch<sup>10</sup>'i programmiga. Kõik prototüübis kasutatud ikoonid pärinevad Ionic<sup>11</sup> raamistikust.

<sup>&</sup>lt;sup>10</sup> Sketch:<https://www.sketchapp.com/>

<sup>11</sup> Ionic[: https://ionicframework.com/docs/ionicons/](https://ionicframework.com/docs/ionicons/) 

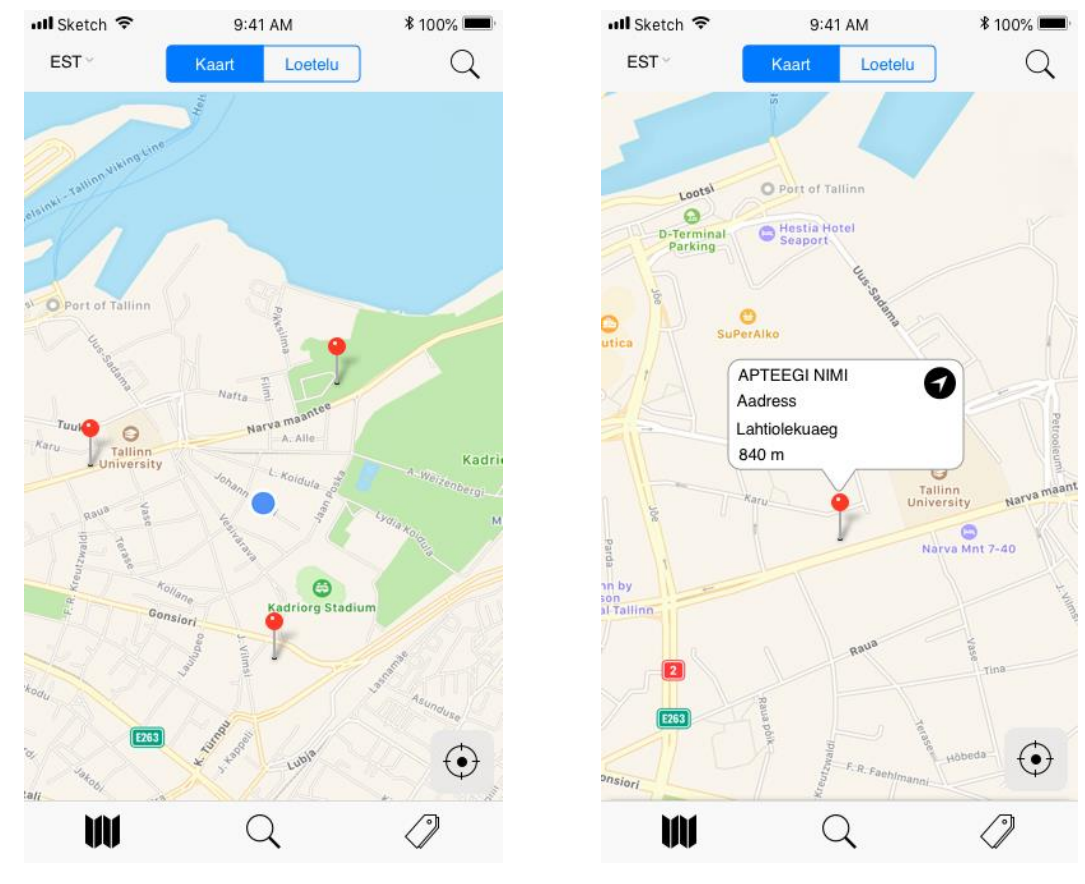

<span id="page-13-0"></span>**Joonis 7. Kaardivaade pärast rakenduse avamist Joonis 8. Apteegi infomull**

<span id="page-13-1"></span>

Rakenduse käivitumise järel avaneb esimese vaatena kaart, mille keskpunktis on näha kasutaja praegune täpne asukoht [\(Joonis 7\)](#page-13-0), juhul kui kasutaja seade on levialas ning ühendatud WiFi'ga või andmesidevõrku.

Ülevalt vasakust nurgast saab vahetada rakenduses kuvatava sisu keelt (eesti, inglise ja vene kl vahel). Ülevalt paremast nurgast saab luubimärgi kaudu kindlaid apteeke otsida.

Kaardil on kuvatud nööpnõeladena sellesse piirkonda jäävad kasutajat ümbritsevate apteekide asukohad. Nööpnõelale vajutades tekib vastava apteegi kohal infomull [\(Joonis 8\)](#page-13-1).

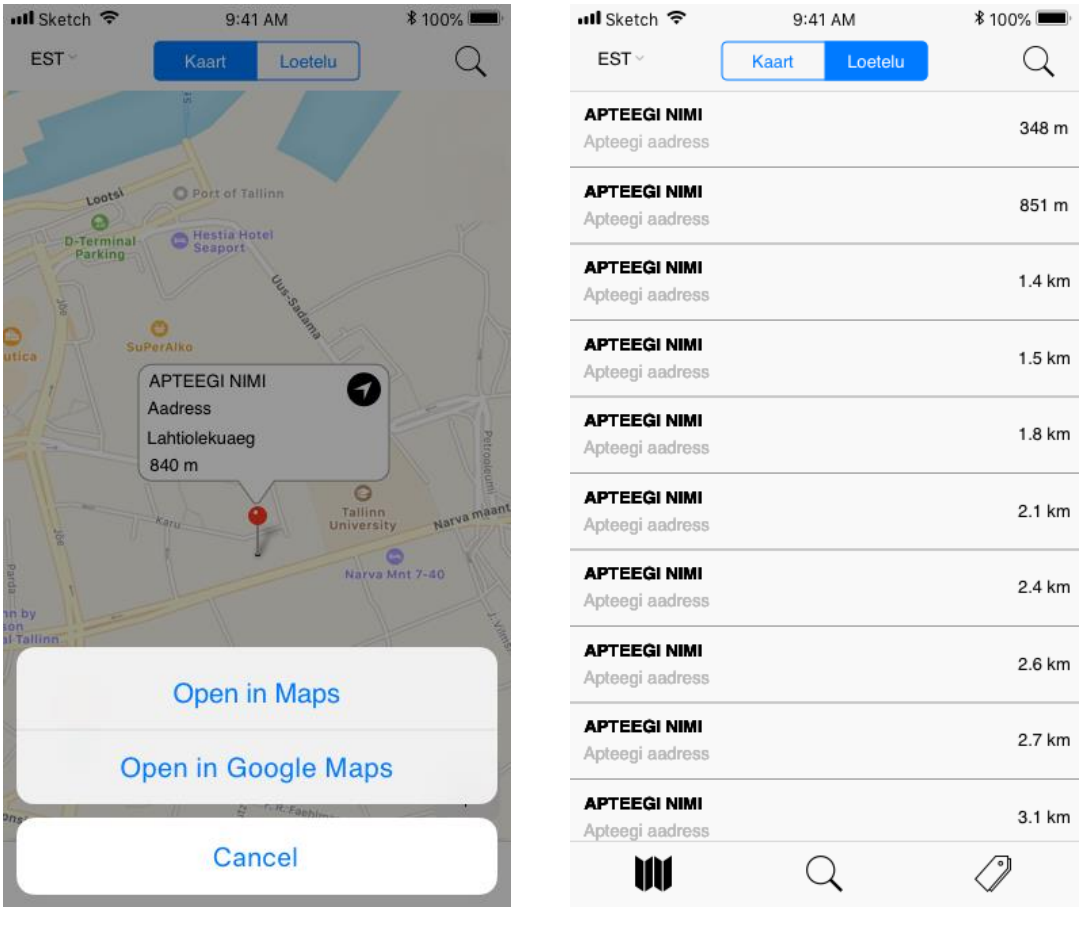

**Joonis 9. Apteegi infomulli navigatsiooniteade Joonis 10. Apteekide loetelu**

Apteegi infomullil olevale navigatsioonimärgile vajutades avaneb võimalus navigeerida konkreetsesse apteeki kas Apple Maps<sup>12</sup>'i või Google Maps<sup>13</sup>'i rakenduste vahendusel (Joonis 9). Samuti on võimalus tekkinud navigatsioonivalikud tühistada, vajutades *Cancel* nuppu või ülejäänud ekraanil olevale pinnale.

Kaardil kuvatavaid apteeke saab vaadata ka loetelu kujul (Joonis 10) ning ühele nendest apteekidest vajutades kuvatakse uuesti kaardivaade, mille keskpunktis on konkreetse apteegi asukoht koos infomulliga.

<sup>12</sup> Apple Maps:<https://www.apple.com/ios/maps/>

<sup>13</sup> Google Maps:<https://www.google.com/maps>

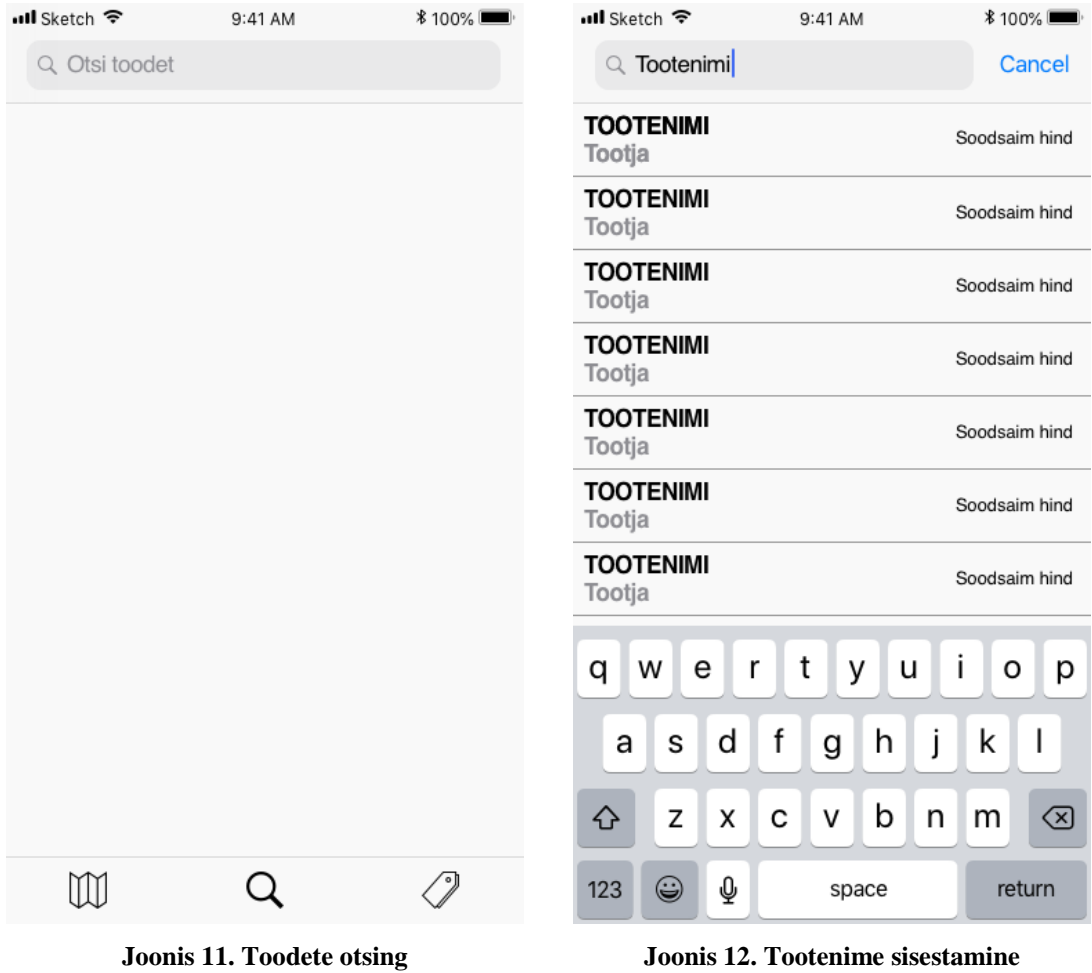

Rakenduse alumiselt menüüribalt luubiikoonile vajutades avaneb toodete otsimise vaade (Joonis 11).

Üleval otsingureale vajutades tekib ekraanile klaviatuur ning saab sisestada soovitud tootenime (Joonis 12). Otsingureale kahe tähe sisestamisega kuvab juba samaaegselt sellist tähekombinatsiooni sisaldavaid tootenimesid, mis on ka kõige soodsama hinnaga. Ühele nendest toodetest vajutades kuvatakse loeteluna kauguse alusel sorteeritud apteegid, kust on võimalik antud toodet soetada.

| nil Sketch ক                                 | 9:41 AM          | <b>*100%</b>                                 | ull Sketch 후                | 9:41 AM          | <b>*100%</b> |
|----------------------------------------------|------------------|----------------------------------------------|-----------------------------|------------------|--------------|
|                                              | Sooduspakkumised |                                              | く                           | <b>TOOTENIMI</b> |              |
| Q Otsi toodet                                |                  |                                              | <b>APTEEGI NIMI</b><br>Hind |                  | 348 m        |
|                                              |                  |                                              | <b>APTEEGI NIMI</b><br>Hind |                  | 851 m        |
|                                              |                  |                                              | <b>APTEEGI NIMI</b><br>Hind |                  | 1.4 km       |
| Tootenimi                                    |                  | Tootenimi                                    | <b>APTEEGI NIMI</b><br>Hind |                  | 1.5 km       |
| <b>Soodushind Originaalhind</b>              |                  | <b>Soodushind Originaalhind</b>              | <b>APTEEGI NIMI</b><br>Hind |                  | 1.8 km       |
|                                              |                  |                                              | <b>APTEEGI NIMI</b><br>Hind |                  | 2.1 km       |
|                                              |                  |                                              | <b>APTEEGI NIMI</b><br>Hind |                  | 2.4 km       |
| Tootenimi<br><b>Soodushind Originaalhind</b> |                  | Tootenimi<br><b>Soodushind Originaalhind</b> |                             |                  |              |
|                                              |                  |                                              |                             |                  |              |
|                                              |                  |                                              | $\mathbb M$                 |                  |              |
|                                              |                  |                                              |                             | $\sim$           |              |

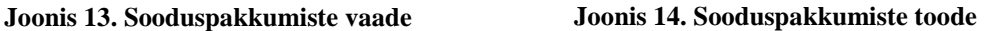

Rakenduse alumiselt menüüribalt hinnasilte kujutavale ikoonile vajutades avaneb sooduspakkumiste vaade (Joonis 13). Selles vaates saab samuti otsida soovi korral kindlat soodushinnaga toodet või siis vajutada ekraanil kuvatud allahinnatud tootele.

Seejärel avaneb loeteluna kauguse alusel sorteeritud apteegid, kust on võimalik antud soodushinnaga toodet osta (Joonis 14). Ülevalt paremast nurgast saab lehtrit kujutavale märgile vajutades sorteerida tulemused kas apteekide kauguse või konkreetse toote hinna alusel.

Disainiprotsessi järgmise ja viimase etapina loodi kujundatud vaadetest InVision<sup>14</sup>'i platvormi kaudu rakenduse klikitav prototüüp, kus on olemas prototüübi kõik disainitud ekraanivaated, ning mis on ligipääsetav aadressil: [https://invis.io/G3PN884JHDY.](https://invis.io/G3PN884JHDY)

<sup>14</sup> InVision:<https://www.invisionapp.com/>

# <span id="page-17-0"></span>**3 Rakenduse prototüübi testimine ja tulemuste analüüs**

Antud töö autor lasi valminud klikitavat prototüüpi 4 inimese peal testida.

Alguses anti testijatele võimalus iseseisvalt rakenduse prototüübis navigeerida ning samal ajal küsis autor vahetut tagasiside. Testimise läbiviijana veendus autor, et iga testija jõuaks ka toote vaatesse.

Üldiselt jättis prototüüp testijatele hea mulje välimuse ja võimaluste osas. Tihti küll tuli ette segadust, et esimeses prototüübi vaates on ekraanil kuvatud kaks luubiikooni, mis võib esmapilgul tekitada arusaamatust, et mis on nende funktsionaalsuse erinevused.

Testimise käigus tuli välja mitmeid mõtteid rakenduse kasutajaliidese edasiarenduseks ning pandi ka tähele kitsaskohti ja puuduseid. Nendest olulisemad on järgnevad:

- Ravimeid võiks saada otsida ka toimeaine järgi.
- Kasutajal võiks olla võimalus mingit toodet enda rakenduses jälgima panna, siis võiks tulla telefoniteade, kui selle toote hind langeb ja teatele vajutades näitab rakenduses, millistes apteekides antud toodet selle hinna eest soetada saab.
- Kasutajal võiks olla soovi korral võimalik rakenduses tooteid lemmikutena ära salvestada, et ta saaks neid konkreetseid tooteid võimalikult mugavalt kohe otsida.
- Kasutaja võiks saada rakendusesiseselt vajalike ravimite manustamise kohta meeldetuletusi seada ja graafikuid määrata, et rakendus saadaks telefoniteatena meeldetuletuse, kui on vaja konkreetset ravimit võtta.
- Rakenduse alumisel menüüribal võiks toodete otsingu ikoon olla midagi muud kui luup või siis võiks üleval paremal apteekide otsingusüsteem olla kuidagi teistmoodi lahendatud.
- Üleval vasakul oleva keelevaliku asemele võiks panna lihtsalt kõik vajalikud seaded, mille alt avaneks siis ühe variandina keelevalik.
- Võibolla oleks hea lisada apteekide info juurde ka telefoninumbrid.

Tulemuste ja ettepanekute põhjal võib järeldada, et valminud rakenduse prototüübi kasutajaliides on enam-vähem loogiline, kuid puudu on veel vajalikke funktsionaalsusi ja võimalusi edasiarenduseks on mitmeid. Rakenduse prototüübi ühe edasiarendusena on autor mõelnud luua automatiseeritud serveripoolset rakendust, mis koguks andmeid etteantud allikast ja töötleks neid teatud aja tagant.

# <span id="page-19-0"></span>**Kokkuvõte**

Antud bakalaureusetöö eesmärgiks oli luua varem kättesaadava vananenud Raviminfo rakenduse asemele kaasaegsema disaini ja intuitiivse kasutajaliidesega iOS operatsioonisüsteemile suunatud mobiilirakenduse prototüüp, et kasutajad saaksid võimalikult soodsalt vajalikke ravimeid neile sobiva asukohaga apteegist ilma suurema vaevata leida.

Töös anti kõigepealt ülevaade vanast Raviminfo rakendusest ja tutvustati ka teisi analoogseid rakendusi. Seejärel järgnes autori poolt loodava rakenduse prototüübi disainiprotsess, mis sisaldas endas ülevaadet iOS'i kasutajaliidese kujundamise juhistest ja loodava prototüübi kavandamisest ja disainimisest, mille tulemusena valmis klikitav prototüüp, mis on kättesaadav aadressil: [https://invis.io/G3PN884JHDY.](https://invis.io/G3PN884JHDY) Disainiprotsessi käigus täideti töös püstitatud eesmärgid ja mõtted.

Lõputöö autorile andis tehtud eeltöö ning rakenduse prototüübi kavandamine ja disainimine suurel määral uusi teadmisi ja oskusi juurde. Samuti suurenes autori huvi iOS rakenduste disaini ja arenduse ning farmaatsia valdkonna vastu veelgi.

### <span id="page-20-0"></span>**Kasutatud allikad**

- App Store. (2015, mai 16). *Raviminfo on the App Store on iTunes*. Retrieved november 20, 2017 from https://web.archive.org/web/20150516085227/https://itunes.apple.com/ee/app/ra viminfo/id439659413?mt=8
- App Store. (2018). *BENU Apteek on the App Store*. From https://itunes.apple.com/ee/app/benu-apteek/id1372712050?mt=8
- Apple Inc. (2018). *Human Interface Guidelines*. From https://developer.apple.com/design/human-interfaceguidelines/ios/overview/themes/

Apteegiinfo. (kuupäev puudub). From http://www.apteegiinfo.ee/

- Google Play. (2018). *BENU Apteek – Rakendused Google Plays*. From https://play.google.com/store/apps/details?id=cz.cortex.phoenix.ee&hl=et
- LinkedIn Corporation. (2018). *The Apple human interface guidelines*. From https://www.linkedin.com/learning/ios-11-development-essential-trainingintermediate-ui-design/the-apple-human-interface-guidelines
- Mayo, B. (2017, juuni 6). *32-bit apps will not launch on iOS 11, Mac App Store transition to 64-bit from 2018*. From https://9to5mac.com/2017/06/06/ios-11-32 bit-mac-app-store-64-bit/
- NONA Medium. (2017, detsember 18). *iOS Human Interface Guidelines I*. From https://medium.com/nona-web/ios-human-interface-guideline-f012a5ba962e

Raviminfo.ee. (kuupäev puudub). From http://www.raviminfo.ee/

Vels, M. (2011). Development of a mobile pharmaceutical information environment (Bachelor's Thesis). Tartu. From https://dspace.ut.ee/handle/10062/32872

# <span id="page-21-0"></span>**Summary**

# **Creating a Medications Price Tracking Mobile Application Prototype for iOS Platform**

#### *Bachelor's Thesis*

The purpose of this bachelor's thesis was to create a prototype of a mobile application with a more advanced design and intuitive user interface to replace the obsolete "Raviminfo" application that was previously available, so that users can find without much effort the cheapest medications at their preferred location of a pharmacy.

The first chapter of the thesis provided an overview of the old "Raviminfo" application and introduced other similar applications. The next chapter was about creating the application prototype and provided an overview of the instructions for designing for the iOS user interface and about the planning and designing of the prototype, which resulted in a clickable prototype, available at [https://invis.io/G3PN884JHDY.](https://invis.io/G3PN884JHDY) During the design process, the goals and thoughts set in the work were achieved.

The author of this thesis gained a lot of new knowledge and skills about planning and designing an application. Also, the author's interest in iOS application design, development, and also pharmacy was increased.